## **SMARTFOX** Pro Heater 6K

## Kurzinstallationsanleitung (Elektro-Fachkraft)

**Beachten Sie alle Sicherheitshinweise, Handlungs- und Installationsanweisungen der vollständigen Bedienungsanleitung. Die aktuellste Version finden Sie auf unserer Webseite unter www.smartfox.at/downloads.**

**Achtung! Bei Montagearbeiten bestehen durch unsachgemäßes Arbeiten zusätzliche Gefahren. Wird das Produkt nicht ordnungsgemäß montiert, kann es zu Beschädigungen kommen oder zu Gefahren für Personen und Sachen. Die Montage darf ausschließlich von einer GWH - Fachkraft durgeführt werden**

- 1. Der Einschraubheizkörper kann im "Stand-Alone-Betrieb" oder in Kombination mit einem SMARTFOX Energiemanager betrieben werden.
- 2. Die Kommunikation zum Energiemanager erfolgt via RS485 (4-20mA coming soon) Schnittstelle.
- 3. Der Anschluss erfolgt über die beiliegenden Stecker. Das Öffnen des Heizstabgehäuses ist für den Anschluss nicht erforderlich.
- 4. Der SMARTFOX Pro Heater ist in Verbindung mit einem FI-Schutzschalter (RCD) & Leistungsschutzschalter (LS) anzuschließen. (Empfehlung: LS 3B13, Leitungsquerschnitt 1,5mm<sup>2</sup>

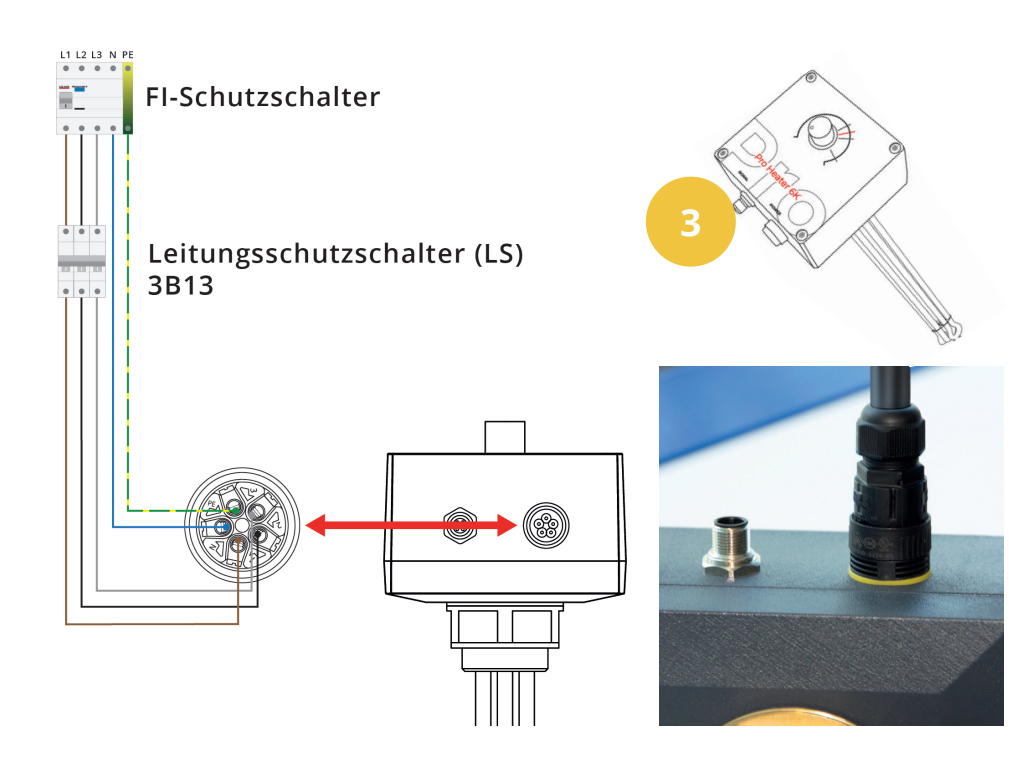

Weiterführend wird der Anschluss & die Ansteuerung via RS485 beschrieben. Die Ausführung via 4-20mA finden Sie in der Installations- & Bedienungsanleitung.

**Hinweis! Pro SMARTFOX Energiemanager kann nur 1x SMARTFOX Pro Heater angesteuert werden. Am verwendeten RS485-Bus können zusätzlich 5x SMARTFOX Pro Charger & 5x SMARTFOX Energy Meter betrieben werden. Andere Geräte können nicht parallel am Bus angebunden werden. Die Verdrahtung der Teilnehmer erfolgt seriell, eine sternförmige Verdrahtung ist nicht zulässig.**

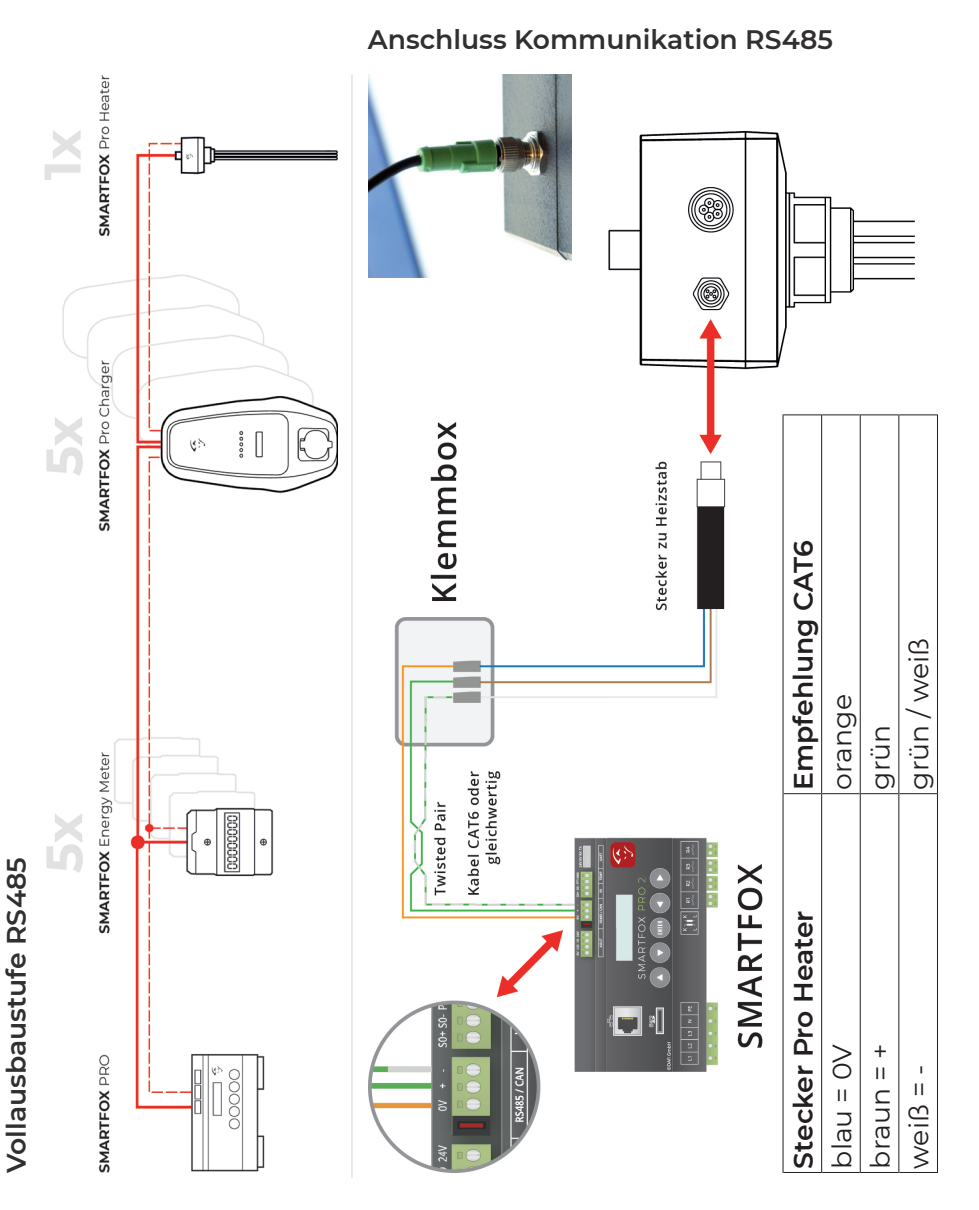

5. Der Heizstab ist bereits für den SMARTFOX-Busbetrieb vorparametriert. Wird der Heizstab als letzter Teilnehmer am Bus angeschlossen (Abschlusswiderstand 120 Ohm, aktiv) sind keine DIP-Switch Einstellungen erforderlich. Die Modbus-Adresse ist werkseitig auf ID=140 festgelegt. Weitere Infos zu den DIP-Switches finden Sie in der Installations- & Bedienungsanleitung.

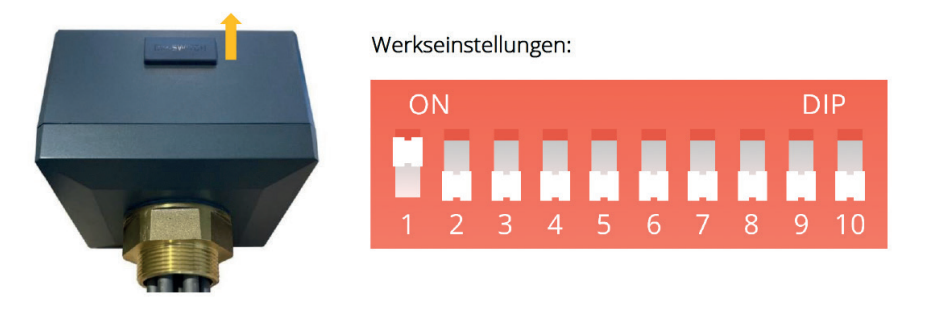

- 6. Nach erfolgter Überprüfung der Elektroinstallation, kann der Heizstab in Betrieb genommen werden. Die Status LED am Heizstab blinkt "weiß" -> Spannungsversorgung OK; nach ca. 1 min. leuchtet die LED "violett" -> kein Steuersignal
- 7. Zur Ansteuerung via SMARTFOX Pro / Pro2 Energiemanager ist mindestens Version 00.01.06.00 oder höher erforderlich. Gegebenenfalls ein Softwareupdate am Energiemanager durchführen.
- 8. Über das Webportal my.smartfox.at / APP oder lokales Interface die Einstellungsebene des Energiemanagers öffnen.
- 9. Im Menü "Verbrauchsregler" "SMARTFOX Pro Heater" auswählen.
- 10.. Alle erforderlichen Parameter sind bereits voreingestellt. Details zu den einzelnen Parametern können über die Infobuttons angezeigt werden.

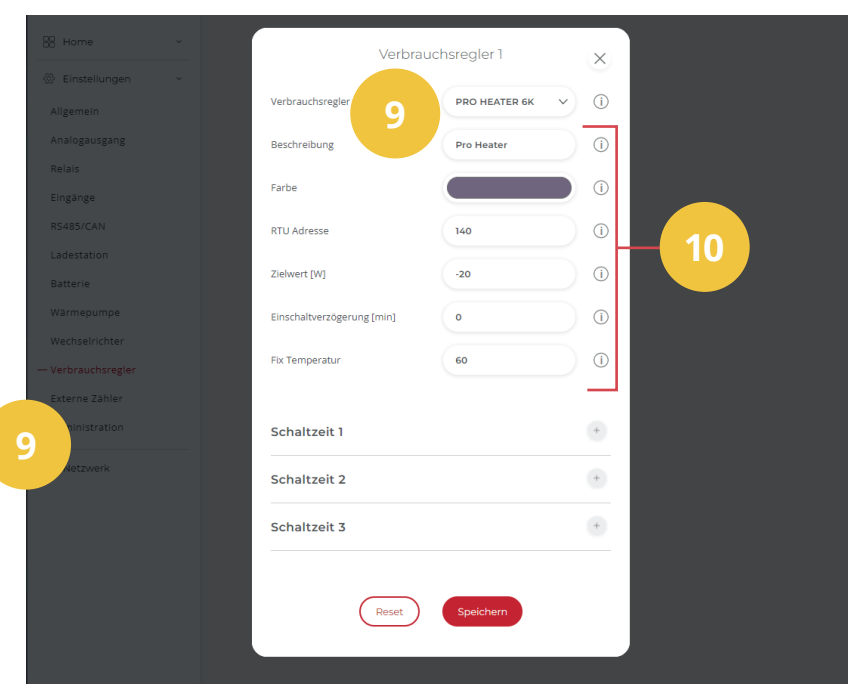

11. Über das Symbol "Aktualisieren", kann nach neuer Software des Pro Heaters gesucht werden. Steht eine neue Version zur Verfügung, kann diese mit einem Klick auf "Jetzt Updaten" installiert werden. (Dauer ca. 15min.)

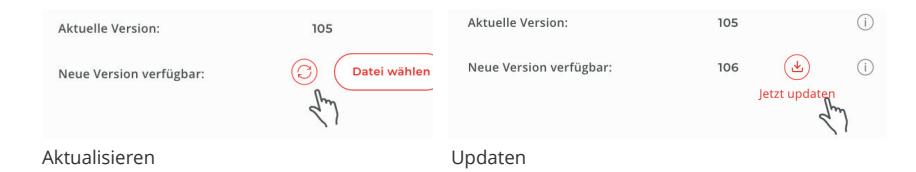

6. Nach speichern der Einstellungen wird der Verbindungsstatus des Heizstabs visualisiert.

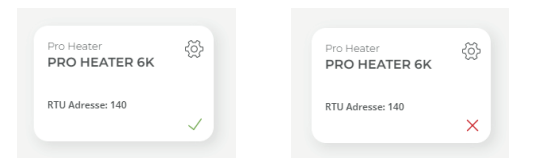

## **Hinweis! Ist keine Verbindung möglich, prüfen Sie die Einstellungen bzw. den Anschluss des Geräts.**

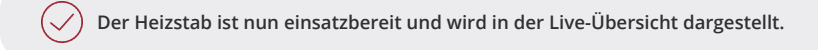

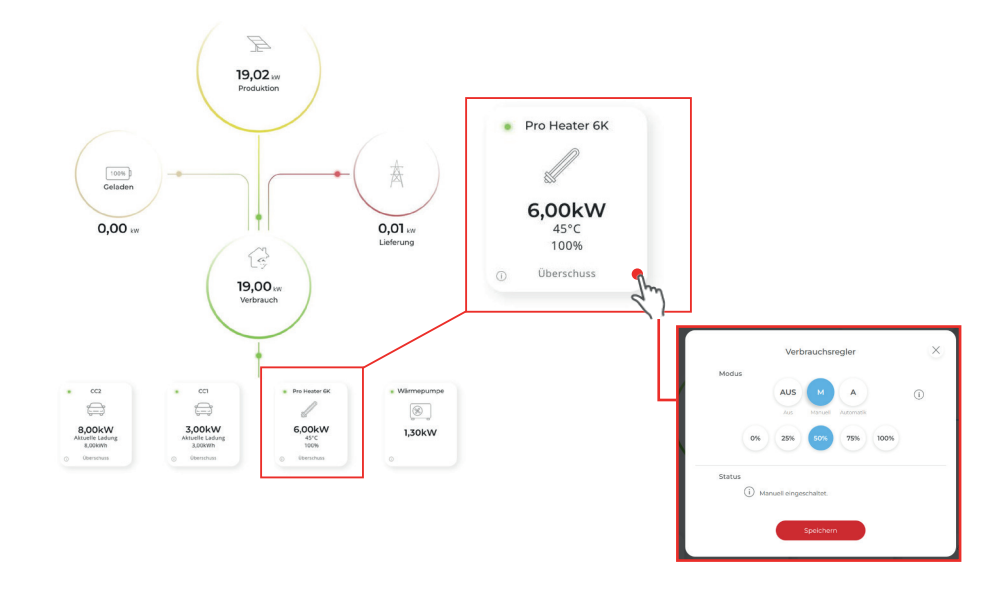

**Modus AUS (Abgeschaltet):** Der Heizsatb ist gesperrt und wird nicht eingeschaltet.

**Modus M (Zwangsladung):** Es können 4 Stufen aktiviert werden. (25, 50, 75, 100%) Der Heizstab kann manuell mit der gewünschten Stufe eingeschaltet werden. (Strombezug aus dem Netz möglich)

**Modus A (Überschuss):** Der Heizstab wird nur mit überschüssiger Energie aus der Photovoltaikanlage geladen